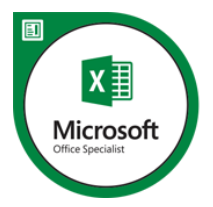

# Microsoft Office Specialist-Excel 2016

# 1. Manage Workbook Options and Settings

#### 1.1 Create Worksheets and Workbooks

- **Create a workbook**
- **Import data from a delimited text file**
- **Add a worksheet to an existing workbook**
- **Copy and move a worksheet**

#### 1.2 Navigate in Worksheets and Workbooks

- **Search for data within a workbook**
- **Navigate to a named cell, range, or workbook element**
- **Insert and remove hyperlinks**

#### 1.3 Format Worksheets and Workbooks

- **Change worksheet tab color**
- **Rename a worksheet**
- **Change worksheet order**
- **Modify page setup**
- **Insert and delete columns or rows**
- **Change workbook themes**
- **Adjust row height and column width**
- **Insert headers and footers**

#### 1.4 Customize Options and Views for Worksheets and Workbooks

- **Hide or unhide worksheets**
- **Hide or unhide columns and rows**
- **Customize the Quick Access toolbar**
- **Change workbook views**
- **Change window views**
- **Modify document properties**
- **Change magnification by using zoom tools**
- **Display formulas**

#### 1.5 Configure Worksheets and Workbooks for Distribution

- **Set a print area**
- **Save workbooks in alternative file formats**
- **Print all or part of a workbook**
- **Set print scaling**
- **Display repeating row and column titles on multipage worksheets**
- **Inspect a workbook for hidden properties or personal information**
- **Inspect a workbook for accessibility issues**

TМ

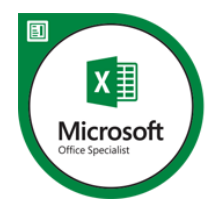

ГM

**Inspect a workbook for compatibility issues**

# 2. Apply Custom Data Formats and Layouts

#### 2.1 Apply Custom Data Formats and Validation

- **Create custom number formats**
- **Populate cells by using advanced Fill Series options**
- **Configure data validation**
- 2.2 Apply Advanced Conditional Formatting and Filtering
	- **Create custom conditional formatting rules**
	- **Create conditional formatting rules that use formulas**
	- **Manage conditional formatting rules**
- 2.3 Create and Modify Custom Workbook Elements
	- **Create custom color formats**
	- **Create and modify cell styles**
	- **Create and modify custom themes**
	- **Create and modify simple macros**
	- **IDENT INSERT AND CONFIGURE FORM CONTROLS**

#### 2.4 Prepare a Workbook for Internationalization

- **Display data in multiple international formats**
- **Apply international currency formats**
- **Manage multiple options for +Body and +Heading fonts**

## 3. Create Tables

#### 3.1 Create and Manage Tables

- **Create an Excel table from a cell range**
- **Convert a table to a cell range**
- **Add or remove table rows and columns**

#### 3.2 Manage Table Styles and Options

- **Apply styles to tables**
- **Configure table style options**
- **Insert total rows**

#### 3.3 Filter and Sort a Table

- **Filter records**
- **Sort data by multiple columns**
- **Change sort order**
- **Remove duplicate records**

## 4. Perform Operations with Formulas and Functions

#### 4.1 Summarize Data by using Functions

- **Insert references**
- **Perform calculations by using the SUM function**

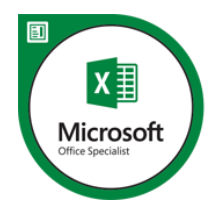

TМ

- **Perform calculations by using MIN and MAX functions**
- **Perform calculations by using the COUNT function**
- **Perform calculations by using the AVERAGE function**

#### 4.2 Perform Conditional Operations by using Functions

- **Perform logical operations by using the IF function**
- **Perform logical operations by using the SUMIF function**
- **Perform logical operations by using the AVERAGEIF function**
- **Perform statistical operations by using the COUNTIF function**

#### 4.3 Format and Modify Text by using Functions

- **Format text by using RIGHT, LEFT, and MID functions**
- **Format text by using UPPER, LOWER, and PROPER functions**
- **Format text by using the CONCATENATE function**

# 5. Create Charts and Objects

#### 5.1 Create Charts

- **Create a new chart**
- **Add additional data series**
- **Switch between rows and columns in source data**
- **Analyze data by using Quick Analysis**

#### 5.2 Format Charts

- **Resize charts**
- **Add and modify chart elements**
- **Apply chart layouts and styles**
- **Move charts to a chart sheet**

#### 5.3 Insert and Format Objects

- **Insert text boxes and shapes**
- **Insert images**
- **Modify object properties**
- **Add alternative text to objects for accessibility**